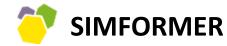

PLATFORM FOR DEVELOPING BUSINESS SIMULATION - BASED COURSES AND TRAINING SESSIONS

# Simformer business simulations for Development and Adaptation of online courses and training sessions

A manual for course developers, instructional designers and trainers

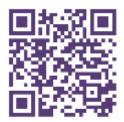

www.simfomer.com

academy@simformer.com
+370 520 30677

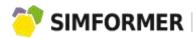

| <u>Simformer Platform</u>                 | 3  |
|-------------------------------------------|----|
| <u>LMS</u>                                | 5  |
| Business Simulation                       | 6  |
| <u>Developer Tools</u>                    | 9  |
| Simformer Marketplace                     | 13 |
|                                           |    |
| <u>Simformer Instructional Design</u>     | 14 |
|                                           |    |
| Educational Course Development            | 14 |
|                                           |    |
| Implementation cases                      | 25 |
|                                           |    |
| Navigator of Simformer Platform functions | 26 |
|                                           |    |
| <u>Partnership Model</u>                  | 39 |
|                                           |    |
| Contacts                                  | 40 |

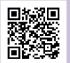

Contact us: https://simformer.com

By phone: + 370 5 2030677

Incorporate the simulation into your educational or training products

Register on <a href="www.simformer.com">www.simformer.com</a> and get access to:

- LMS environment, where you could upload the content of your potential educational products.
- Hourly turn-based simulation SBS Intensive, which is specifically set up as a demo using Developer Tools.

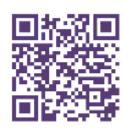

Go straight to registration to access demo version

Simformer is an innovative Platform that changes the approach to business education. The lectures, training sessions, business games, and academic competitions become more practice-oriented due to integration of the powerful online multi-user business simulation environment. We offer the opportunity for course developers, instructors, and business trainers to develop in-demand educational products and promote them internationally.

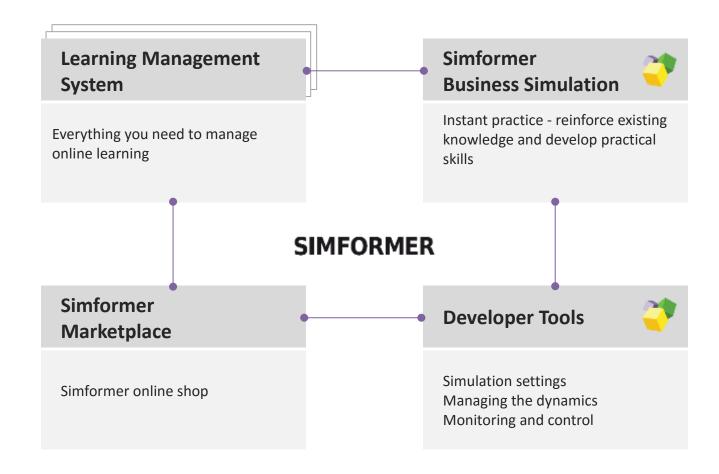

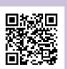

Contact us: https://simformer.com

By phone: + 370 5 2030677

## Connecting theory and practice

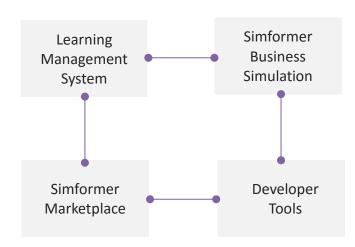

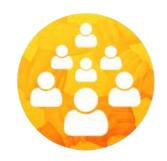

1 000 000+ of registrations 50 000+ of active participants

Simfromer Platform is a combination of education oriented online tools with a purpose to form a unique platform for practice based business training and education. Due to its unique structure, Simformer Platform provides these benefits:

#### Supports large variety of educational content

Audio, video, textual and graphical. Anything that can be used to transfer the knowledge and skills.

#### Connects theory and practice

All key elements of the Platform are designed to connect theoretical content and practical tasks, that need to be completed in business simulation.

#### **Oriented toward different learning profiles**

Different people learn and process information differently. In order to increase the knowledge uptake, flexible approach is needed. Simformer Platform provides a possibility to teach both traditionally and flexibly – practice first, theory afterwards.

#### Flexible and integrable

You are not limited to only creating courses on the Platform. Integration into already existing courses is also possible, because we can easily connect our Simulation and Developer Tools to virtually any LMS.

#### Interactive and engaging

Supports various interactions amongst teachers – students and students – students. Increased interactivity within the virtual environment also increases engagement.

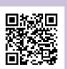

By phone: + 370 5 2030677

Powerful LMS for uploading any type of learning content and managing the learning process

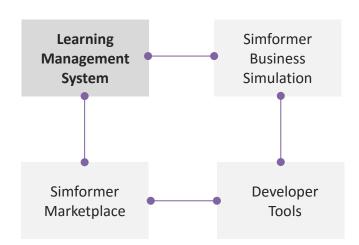

Partners can use our learning management system (LMS), which is integrated into (LMS moodle).

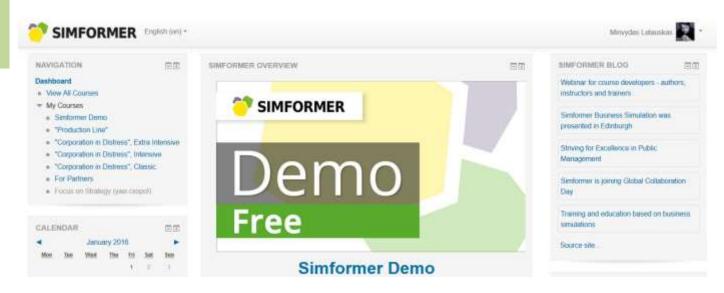

The widely-used LMS is translated into more than 100 languages and allows organizing online, onsite and blended learning courses. It is possible to upload any type of content, including SCORM format. It supports all forms of student-trainer interaction in online learning environments.

Simformer gives access to multifunctional webinars and specific online classes for conducting individual consultations.

Simformer Platform can be integrated with various LMS systems of universities and corporate training centers.

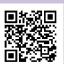

By e-mail: academy@simformer.com

By phone: + 370 5 2030677

training and education

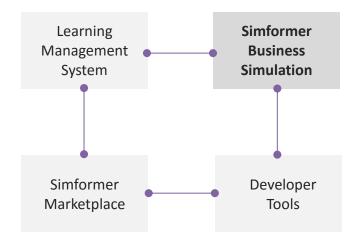

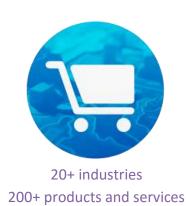

Simformer educational solutions are based on Simformer Business Simulation (SBS), a unique gamified simulation environment. It allows bringing the most challenging ideas to life: from interactive school lessons and university lectures to corporate training events and contests in the field of T&D.

#### **Format**

SBS can be used in onsite, online and blended learning courses.

#### **Group and individual participation**

SBS is used to develop educational products both for individual and group learning as various virtual business companies can be managed both by individuals and groups.

#### Short-term and long-term learning programs

SBS provides environment can be used for short-term training sessions, lasting for couple of hours, as well as for long-term academic learning programs.

#### All typical business processes and functions

SBS is an environment for practice-oriented learning of various business fields: strategy, marketing, HR, logistics, sales, financial management, etc.

#### Interaction of participants

SBS is based on interaction among multiple participants. As a result, it enables the development of various training sessions in the areas of multifunctional collaboration, communication, leadership, delegation, teamwork, etc.

#### **Competitiveness and gamification**

SBS is a full-fledged online game based on the competiveness principle, which makes students more motivated and enhance their involvement in the learning process.

#### Online accessibility 24/7/365

SBS is intended for developing online educational products (courses, business games, contests, academic competitions, etc.), which can be accessed from any geographical location and time zone.

#### **Endless possibilities and dynamic environment**

SBS is not limited by linear scenarios or only one specific winning combination. As participants shape the environment itself, it is very dynamic and unpredictable, therefore very close to real world environment.

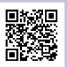

Contact us: https://simformer.com

By phone: + 370 5 2030677

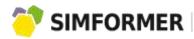

Business simulations for training and education

Participants' activity is calculated every game update

| DA  | ΔY  |     |     |     |     |     |
|-----|-----|-----|-----|-----|-----|-----|
| ПОН | BTO | CPE | ЧЕТ | ПЯТ | СУБ | BOC |
|     |     | 1   | 2   | 3   | 4   | 5   |
| 6   | 7   | 8   | 9   | 10  | 11  | 12  |
| 13  | 14  | 15  | 16  | 17  | 18  | 19  |
| 20  | 21  | 22  | 23  | 24  | 25  | 26  |
| 27  | 28  | 29  | 30  | 31  |     |     |

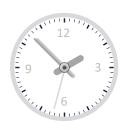

Depending on the format of learning, partners have the opportunity to choose one of the two types of Simformer Business Simulation for integration:

### SBS Classic: Daily-turn-based (once per 24 hours)

#### For academic institutions:

Long-term academic courses in the areas of economics, finance, management, language studies as well as school lessons in the areas of economics and career development. It is also very useful for conducting various long-term contests for students.

#### For companies:

Long-term corporate training courses, business games and employee assessment programs.

#### For individual clients:

Long-term courses, business games, individual training sessions, career development, individual assessment competences and skills.

### SBS Intensive: Hourly-turn-based (once per hour)

#### For academic institutions:

Dynamic short-term business games, academic competitions, intensive courses and seminars.

#### For companies:

Short-term business games, training sessions, employee assessment programs.

#### For individual clients:

Short-term courses, business games, individual training sessions, career development, individual assessment competences and skills.

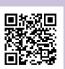

Contact us: https://simformer.com

By phone: + 370 5 2030677

## All essential business processes and functions

Register on www.simformer.com to get access to a demo version of SBS Intensive, a business simulation with hourly turns.

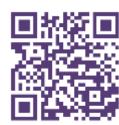

Go straight to registration to access demo version

Simformer Business Simulation (SBS) has a substantial set of functions for participants to choose from. These functions give the possibility to integrate SBS into a wide range of academic business courses and conduct corporate training sessions and business games in various areas.

#### Establishing an enterprise

Localization, specialization, size, the level of technology...

#### **Supply**

Selecting suppliers, quality, price, quantity, supply policy...

#### Marketing

Research, reports, segmentation, advertising campaigns...

#### Sales

Price regulation, price conditions, financial statements...

#### HR

Hiring, termination of employment, salary, qualification, training, holidays...

#### **Production**

Amount, quality, pricing, technology, distribution policy...

#### **Research and Development**

Research and technology, laboratories...

#### **Strategy**

Strategic goal-setting, ways of achieving goals, measuring strategy effectiveness...

#### **Equipment**

Buying and removing equipment, wear and tear, repairing...

#### Logistics

Supply chains and conditions of supply, hub warehouses...

#### **Finances**

Financial reports on the activity of a company and its subdivisions...

Contact us: https://simformer.com By phone: + 370 5 2030677

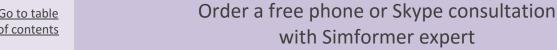

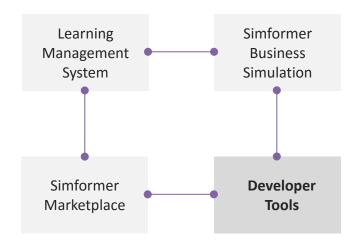

Developer Tools provide the opportunity for partners to set up the simulation in accordance with the requirements of a specific course or training session or any other educational product (business game, competitions, etc.). Partners are free to choose their own **configuration of the business simulation**.

The configuration process of the simulation contains the following elements:

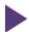

#### **Starter templates**

provide the option to select the type of a business venture, which will be managed by the participants in the simulated environment. For example, when taking the course on start-up development, the participants will be provided just with the initial capital. While having a training session on crisis management, the participants will have the task to manage a huge international company dealing with financial crisis. There is a considerable number of ready-made templates in Simformer template library, but Partners are always welcome to create their own templates.

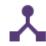

#### **Global settings**

Give possibility:

- to select available types of subdivisions (10 in SBS Intensive and 19 in SBS Classic, which, considering a vast choice of industries, allow creating hundreds of possible subdivisions),
- to select available geographical locations for starting a business (5 countries and 120 cities in SBS Intensive; 33 countries and 300 cities in SBS Classic),
- to select the product buying and selling options (the purchasing of goods in the companies of the selected suppliers (the selection of the suppliers is conducted by the participants themselves), interacting with all of the SBS participants or just with the members within the group.

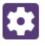

#### **Independent suppliers**

- Global settings will allow a pin-point selection of suppliers for particular goods and regions, and the choice of price, quality and the amount of products for selling during each turn of the game.
- The option of selecting suppliers for the whole range of products and services in the selected city with the option to choose a specific product selling mode (cheap, standard, and quality products).

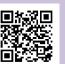

Contact us: https://simformer.com

By phone: + 370 5 2030677

Opportunity to configure a particular business venture to start the simulation

SIMFORMER

We have a considerable number of ready-made templates in Simformer template library. Partners are always welcome to create their own templates.

**Developer Tools: Starter template examples** 

| Name                                                                       | Description                                                                                                    |
|----------------------------------------------------------------------------|----------------------------------------------------------------------------------------------------|
|                                                                            | At the start student gets three stores in 3 in 3 different regions. Regions are selected randomly, one with a relatively wealthy population, one with a relatively poor population and one completely random. In selected regions a random city is being chosen in the center of which clothing and footwear store is being opened, filled with the initial goods in the amount of approximately 1 million 5.  Each store includes a standard head(regional) office (office with 10 workplaces, hired 4 employees with qualifications 4, installed 4 computers with quality 1, for 10 calculations is set up a gift innovation "Experienced manager" that raises the efficiency of the office staff and efficiency of top management). In addition, when selecting a template student receives 10 qualification points in all available categories (management, production, etc.)                                                           |
| Budget retail stores<br>(4 stores in a low-<br>income residential<br>area) | At the start student gets four stores in the region, which is randomly selected from regions with a relatively poor population. In the chosen region four random cities are being selected, located at <b>outskirts</b> of which <b>grocery stores</b> are being opened, filled with the initial goods in the amount of total around 300 000 \$ in each. Cities are not necessarily different, it is possible that a city opens several stores.  The set also includes a standard head(regional) office (office with 10 workplaces, hired 4 employees with qualifications 4, installed 4 computers with quality 1, for 10 calculations is set up a gift innovation "Experienced manager" that raises the efficiency of the office staff and efficiency of top management). In addition, when selecting a template student receives 10 qualification points in all available categories (management, production, etc.)                       |
| Premium retail stores<br>(3 stores in a<br>prestigious regions)            | At the start student gets three stores in the region, which is randomly selected from regions with a relatively wealthy population. Three stores are opened in the selected region: <b>clothing and footwear store</b> with the goods of 1 million \$, <b>grocery store</b> with the goods of 1 million \$ and <b>car store</b> with the goods of 2 million \$. Stores are located in the <b>center</b> of one or more randomly selected cities in the region.  The set also includes a standard head(regional) office (office with 10 workplaces, hired 4 employees with qualifications 4, installed 4 computers with quality 1, for 10 calculations is set up a gift innovation "Experienced manager" that raises the efficiency of the office staff and efficiency of top management). In addition, when selecting a template student receives 10 qualification points in all available categories (management, production, etc.)        |
| Vertically integrated holding of clothing manifacturing                    | At the start student gets a set of the following enterprises: sheep farm, a weaving factory for the production of woolen fabrics, readymade garments factory and retail store of clothing and footwear. Location of the city for set is selected randomly. The 5th level of technology is set for all industries, the store is created in the city center and filled with the initial goods in the amount of 1 million \$.  The set also includes a standard head(regional) office (office with 10 workplaces, hired 4 employees with qualifications 4, installed 4 computers with quality 1, for 10 calculations is set up a gift innovation "Experienced manager" that raises the efficiency of the office staff and efficiency of top management). In addition, when selecting a template student receives 10 qualification points in all available categories (management, production, etc.)                                            |
| Vertically integrated holding of motorcycle manifacturing                  | At the start student gets a set of the following enterprises: steel plant, a plant for the production of rubber, engine plant, plant for the production of components for engines, tire factory, assembly plant of motorcycles and retail car shop. Location of the city for set is selected randomly. The 5th level of technology is set for all industries, the store is created in the city center and filled with the initial goods in the amount of 2 million 5.  The set also includes a standard head(regional) office (office with 10 workplaces, hired 4 employees with qualifications 4, installed 4 computers with quality 1, for 10 calculations is set up a gift innovation "Experienced manager" that raises the efficiency of the office staff and efficiency of top management). In addition, when selecting a template student receives 10 qualification points in all available categories (management, production, etc.) |
| Restaurant                                                                 | At the start student gets a set of the following enterprises: meat and dairy farm, a creamery, a mill, a bakery factory, a factory for the production of aerated water and a <b>restaurant</b> . Location of the city for set is selected randomly. The 5th level of technology is set for all industries, the restaurant is created in the city center and specializes in "Fastfood".  The set also includes a standard head(regional) office (office with 10 workplaces, hired 4 employees with qualifications 4, installed 4 computers with quality 1, for 10 calculations is set up a gift innovation "Experienced manager" that raises the efficiency of the office staff and efficiency of top management). In addition, when selecting a template student receives 10 qualification points in all available categories (management, production, etc.)                                                                                |
| Footwear research<br>and production<br>enterprise                          | At the start student gets a set of the following enterprises: plant for the production of rubber, shoe factory, <b>two laboratories</b> for the study of new technologies, as well as retail store of clothing and footwear. Location of the city for set is selected randomly. The 5th level of technology is set for all industries, the store is created in the city center and filled with the initial goods in the amount of 1 million \$.  The set also includes a standard head(regional) office (office with 10 workplaces, hired 4 employees with qualifications 4, installed 4 computers with quality 1, for 10 calculations is set up a gift innovation "Experienced manager" that raises the efficiency of the office staff and efficiency of top management). In addition, when selecting a template student receives 10 qualification points in all available categories (management, production, etc.)                       |
| Metallurgical industry                                                     | At the start student gets a set of the following enterprises: steel plant, engine plant, plant for the production of components for engines, machine tool plant and the factory of mining equipment as well as a laboratory for the study of new technologies. Location of the city for set is randomly selected. The 5th level of technology is set for all industries, the store is not included.  The set also includes a standard head(regional) office (office with 10 workplaces, hired 4 employees with qualifications 4, installed 4 computers with quality 1, for 10 calculations is set up a gift innovation "Experienced manager" that raises the efficiency of the office staff and efficiency of top management). In addition, when selecting a template student receives 10 qualification points in all available categories (management, production, etc.)                                                                   |

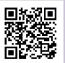

By phone: + 370 5 2030677

Selecting available types of enterprises and countries

#### Global settings for SBS Intensive

Available classes of enterprises (students can only create a check-box marked types of companies)

|                 |       | Save changes                                                                                                    |
|-----------------|-------|----------------------------------------------------------------------------------------------------|
| Class of subdiv | ision | Description                                                                                                    |
| Office          |       | The company manages its subdivisions through company representative offices.                                                                                               |
| Store           |       | Retail stores are at the end of the production chain. Retail revenues represent the main basis of all revenues from your subdivisions involved in the production of goods. |
| Services se     | otor  | Enterprises specializing in services                                                                                                    |
| Restaurant      |       | From small cafes to large restaurants                                                                                                    |
| Factory         |       | Factories produce finished goods from raw material                                                                                                    |
| ¥ MIII          |       | Mill grinds grain and produces flour                                                                                                    |
| Animal farr     | r,    | Animal farms produce agricultural products and breed animals                                                                                                    |
| Warehouse       |       | Warehouse accumulates and distributes products                                                                                                    |
| Laboratory      |       | Laboratory performs technology research and development                                                                                                    |
| Mine Mine       |       | Mine extracts minerals from various fields                                                                                                    |
|                 |       | Save changes                                                                                                    |

Available countries (students can create enterprises only in the marked check-box countries)

|     |                          | Total area<br>of the land    |               | Save changes     |           |  |
|-----|--------------------------|------------------------------|---------------|------------------|-----------|--|
| e ( | Country                  |                              | Population    | Number of cities | Tax rate  |  |
| /   | Germany                  | 0.36 million km <sup>2</sup> | 82.4 million  | 14               | 25%       |  |
| 0   | Russia                   | 17.07 million km²            | 157,1 million | 54               | 18% - 41% |  |
| 1   | Spain                    | 0.51 million km²             | 46.0 million  | 10               | 30%       |  |
|     | Ukraine                  | 0.50 million km²             | 46.3 million  | 17               | 32% - 36% |  |
| K-1 | United States of America | 9.52 million km <sup>2</sup> | 321.3 million | 26               | 35% - 43% |  |
|     |                          |                              |               | Save chan        | ges       |  |

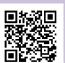

Contact us: https://simformer.com

By phone: + 370 5 2030677

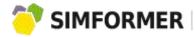

Setting up the product selling/buying modes and selecting independent suppliers

Global settings for SBS Intensive and SBS Classic:

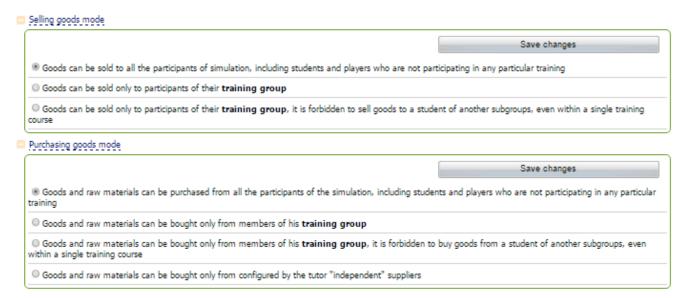

An example of how to select independent supplier in SBS Intensive and SBS Classic:

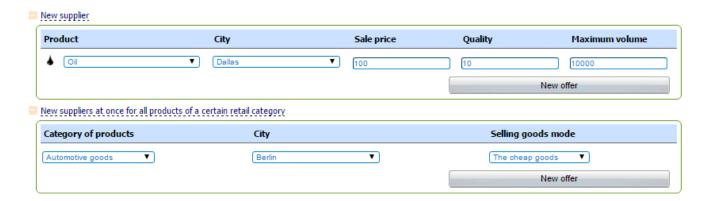

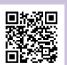

Contact us: https://simformer.com

By phone: + 370 5 2030677

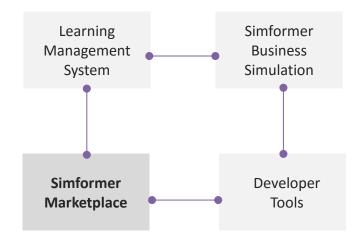

Simformer Marketplace is an online shop for business simulation-based educational products. Marketplace online shop provides various opportunities. Partners can publish and sell their products. Users can gain access to practice-oriented learning courses.

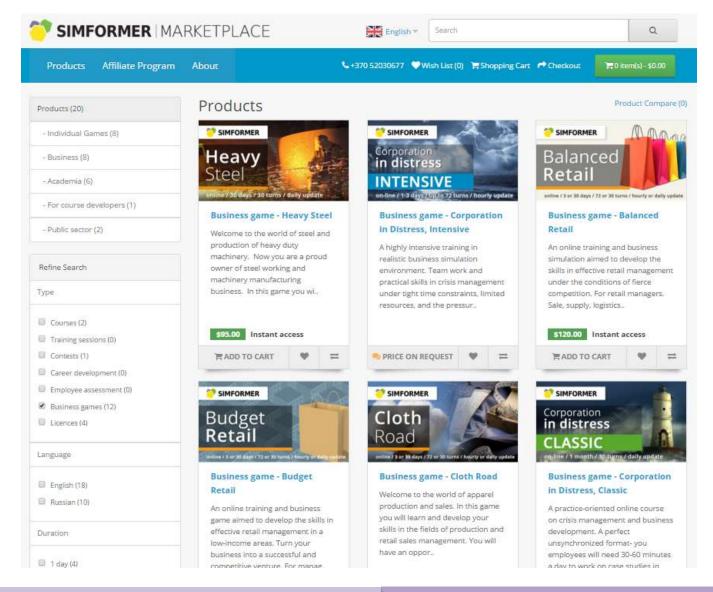

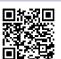

By phone: + 370 5 2030677

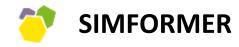

PLATFORM FOR DEVELOPING BUSINESS SIMULATION – BASED COURSES AND TRAINING SESSIONS

Simformer Instructional Design: Educational Course Development

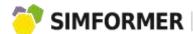

Simformer Platform is perfect for developing practice-oriented online courses. Developers can use traditional LMS, massive multiuser business simulation and developer tools for setting up a business simulation to meet the requirements of a certain course.

The types of learning courses, and their key specifications:

| Parameter             | Corporate courses                                                                                                    | Academic courses                                                                                                    | Individual courses                                                                                                    |
|-----------------------|----------------------------------------------------------------------------------------------------|----------------------------------------------------------------------------------------------------|----------------------------------------------------------------------------------------------------|
| Course's direction    | Business-oriented courses:<br>strategic management, project<br>management, marketing,<br>finances, crisis management,<br>etc. | Practically all traditional business or economics related academic courses                                                               | Course on the basics of entrepreneurship, managing small business, traditional business courses                              |
| Time frames           | Generally, short- term courses                                                                                                | Generally, semester-long courses                                                                                                    | From short- term courses to long-term educational programs                                                                   |
| Simulation            | An hourly-turn-based SBS Intensive                                                                                            | A daily-turn-based SBS Classic                                                                                                    | An hourly-turn-based SBS Intensive for short-term courses. A daily-turn-based SBS Classic for long-term educational programs |
| Participation         | Individual or group                                                                                                    | Individual or group                                                                                                    | Individual                                                                                                    |
| Format                | Online                                                                                                    | Onsite, online                                                                                                    | Online                                                                                                    |
| Course moderation     | Possible                                                                                                    | Generally, needed                                                                                                    | Possible                                                                                                    |
| Assessment procedures | Participants' ranking in SBS, various knowledge assessment tests                                                              | Participants' ranking in SBS, various student knowledge assessment tests; other assessment procedures, described in the learning program | Participants' ranking in SBS,<br>traditional knowledge<br>assessment tests                                                   |

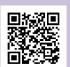

By e-mail: academy@simformer.com

By phone: + 370 5 2030677

Select the segment and direction of the course

The direction of academic courses is determined by national requirements and internal policy of academic institutions. Therefore, when selecting the course topics, we recommend taking into the consideration the standard academic business and economics courses.

Nowadays, corporate educational programs are steered towards short-term courses. On one hand, they give the chance to teach employees the necessary knowledge and skills, on the other hand, they minimize the time when employees are distracted from their work and responsibilities.

Individual courses can contain the elements of traditional academic courses as well as corporate short-term courses.

Select the course time frame

Generally, traditional academic courses have to last the whole semester. Every course can be comprised of several modules, which can last between several weeks to several months.

The theory of short-term courses can be acquired in several hours; the rest of the time can be dedicated to developing practical skills.

Select the type of SBS

A daily-turn-based SBS Classic (once per 24 hours from 1:00 to 1:15 GMT) can be used for long-term courses. The minimum subscription. The minimum duration of SBS Classic subscription is one month. The maximum duration is not restricted but no less than a month.

An hourly-turn-based SBS Intensive (every astronomical hour) is used for all short-term business games. The license to access SBS Intensive will be valid for 3 days after activation.

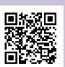

By phone: + 370 5 2030677

Select the format of participant interaction

Regardless of the time frames and the overall learning process, the course offers:

- Individual participation every participant runs the virtual company on his/her own.
- Group interaction a group of participants run their virtual company.

The individual format provides opportunity to review the achievements and progress of individual participants in the form of companies ranking in SBS. The ranking of an individual participants tends to be leveled out in the group format. However, it allows the development and assessment of a wide range of skills and competencies that become apparent during participant's interaction with each other. For example, by working on a common task, the participants reveal their leadership, communication, team work, delegating, cross-functional collaboration skills and competencies. Apart from that, participants tend to acquire the learning material much faster while working in a team.

While developing courses on Simformer Platform, we recommend providing the possibilities of both individual and group formats of learning. The choice of the format is selected by the Client while purchasing the course.

We recommend developing corporate and individual courses for online format only.

We also recommend developing academic courses for conducting in online format first. The online format ensures global promotion of courses. However, the course should contain a recommendation of how to conduct it in onsite format also (for conducting it in academic institutions).

Select the format of the course format (onsite or online)

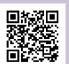

By e-mail: academy@simformer.com

By phone: + 370 5 2030677

## Course formats (onsite, online)

Onsite courses are naturally conducted by a course instructor.

#### Online courses allow:

- 🦥 Online moderation. The conducting of online course is done in Simformer online classes, Skype conferences, or other online communication tools. Additionally, participants are able get assistance and feedback on forums, blogs, etc.
- Learning without moderation. All necessary learning materials (theory, the explanation of SBS) functions, the assignments, etc.) are delivered in the format of pre-recorded video tutorials or printed recommendations. Testing knowledge proficiency — by means of SBS and traditional automatized tests.

We recommend developing courses that do not require online moderation first (courses for individual learning).

### The elements of competition

After each turn (every clock hour in SBS Intensive and every 24 hours in SBS Classic), the rating of the participants is updated (according to the companies' assets, revenues, profit).

We recommend adding the elements of competitiveness to the individual or groups courses. The participants of the courses will be motivated even more.

## The elements of assessment (certification)

There could be several techniques when it comes to assessing participants:

- Automated assessment of the participant's achievements in SBS in the form of rating the success. of the participant's company.
- Traditional assessment systems in Simformer LMS: tests, questionnaires etc.

A course instructor has access to this information, thus he/she is able to give feedback to the participants.

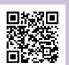

By phone: + 370 5 2030677

**SIMFORMER** 

## Setting up the simulation

Please, read the <u>description of the Developer Tools</u>.

Depending of the goals of the course, the developer tools allow course developers to set up a preliminary business simulation. (Starter templates, global settings, independent suppliers.) Simformer experts will provide consultations and help configure the settings according to the particular product.

Please read Navigator of Simformer Platform functions.

"Theory — Simulation" or "Simulation — Theory"

Choose one of the two variants of the theory-practice sequences in SBS:

- "Theory Practice in SBS". The traditional format of learning, when participants acquire theoretical knowledge first, and then they reinforce their knowledge by conducting practical tasks in SBS.
- "Practice in SBS Theory". The participants solve practical tasks in SBS first, after identifying the gaps in their theoretical knowledge, they start learning theory.

#### Short courses

Short courses are a popular format of delivering a learning content. Theoretical materials are delivered in small parts, which could be learned in 10-15 minutes. After that participants perform practical assignments. Subsequently, the short course is comprised of such modules.

Theoretical content can be delivered in different formats:

- Traditional printed hand-outs for individual learning,
- Video presentations,
- Animated presentations,
- **🧓** ..

Simformer LMS allows uploading different types of content, which is currently used in online education. The LMS supports SCORM format, which allows importing an existing content.

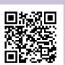

Short courses: a sample of how to arrange a module

We recommend developing course content in a module structure. Each module should contain theoretical information and a particular assignment for participants to perform in SBS.

The example of a module structure in one of the Simformer courses.

## Module 2: Basics of production management

- · Theory: basics of production and quality management.
- Introduction to SBS: how to manage supplies, equipment and personnel.
- Tasks: choose the combination of quality for the parts used in production, match equipment quality and personnel qualification in accordance to available technology level.
- Assignment in SBS: manage production line in all manufacturing facilities of virtual business.
- · Duration: 1-2 turns.

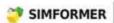

TRAINING, EDUCATION, AND PERSONNEL ASSESSMENT, BASED ON BUSINESS SIMULATIONS

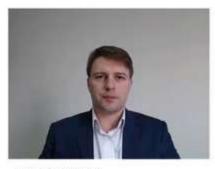

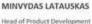

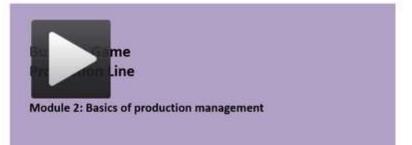

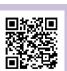

In this example the course instructor delivers the theoretical part in the form of a short video, which was created with the help of MS Power Point and Camtasia<sup>©</sup>Studio. There is a description of the theoretical task and the assignments to perform in Simformer Business Simulation in the video as well. The participants are given 1-2 turns in SBS to perform all assignments (we recommend arranging the learning material in such a way that every module would include theoretical information as well as specific practical assignments). There are several similar modules in the course. The participants can take the whole course at once or go module by module.

Examples of assignments and theoretical information:

## Assignments in SBS

SIMFORMER

| Topic of theory modules                                       | Example of practical assignments that could be performed in SBS                                                                                                    |
|---------------------------------------------------------------|----------------------------------------------------------------------------------------------------|
| Strategic Marketing. Ansoff Matrix (product — market).        | Identify, which quadrant the tire factory in Vladivostok is associated with. Formulate your strategy and begin implementing it.  Time for assignment - 1turn.                                                                                                    |
| (                                                             |                                                                                                    |
| Risk management. Diversification as a risk management method. | Diversify the supplying of raw materials to sausage factory in Kaliningrad in such a way, so theshare of the individual suppliers in the total supply (in price terms) would not be more than 10%.  Time for assignment - 2 turns.                                                                                              |
| Fixed and variable costs.                                     | For the store No.3 in Moscow residential area, identify the breakeven point, based on the average sales volume during the last 3 turns and the fixed costs of the current turn. For the next turn, reduce fixed costs of the shop by 10% and re-calculate of the breakeven point.  Time for assignment - not more than 3 turns. |
| Project management. Expanding the production.                 | For Togliatti factory, plan and implement a project to increase the production of motorcycles by 25%. The quality of products has to be higher than the country average market value by 15%, the price – compatible with the average prices of competitors.  Time for assignment - 10 turns.                                    |

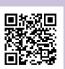

By phone: + 370 5 2030677

Traditional academic courses

Theoretical content of an online course can be presented in various formats:

- Printed hand-outs for individual learning.
- Video presentations by a course instructor.
- Animated presentations.
- ₹.

Simformer LMS allows uploading various types of current online learning content. The LMS supports SCORM format as well, which allows importing the ready-made content.

Recommendations regarding students' individual activities in SBS. We recommend arranging the learning content in modules, which would all be about one topic. Every module would contain a short description of theory, practical assignments, and recommendations on how to perform tasks in SBS individually.

We recommend a daily-turn-based SBS Classic for arranging practical assignments during semester courses. It will allow the arrangement of onsite as well as online students' activities in SBS.

For onsite or online courses, choose the tasks, which would motivate students to find the best solutions, encourage student interaction.

For instance, in order to perform the tasks on Marketing,

Identify, which quadrant the tire factory in Vladivostok is associated with. Formulate your strategy and begin implementing it. Time for assignment - 1 turn.

students have to analyze the market/product and provide explanation about its position in the matrix. The assignment can be performed individually or in a group (5-6 students). The solution has to be presented by the whole group of students; the instructor gives feedback.

Students' assignments in SBS

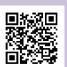

By phone: + 370 5 2030677

For students' individual learning, choose the assignments with automated checking.

For instance, in project management tasks,

For Togliatti factory, plan and implement a project to increase the production of motorcycles by 25%. The quality of product has to be higher than the country average market value by 15%, the price – compatible with the average prices of competitors. Time for assignment - 10 turns.

Students can determine themselves whether the task is performed or not, by comparing the indicators before and after project implementation.

Ranking in SBS as a part of assessment

Go to table

of contents

Students ranking in SBS can be used in conducting the course's final or interim assessment.

| <b>♣</b> <u>Date</u> | Company Name             | Revenues   | \$ Expenses   | 2 Profit       | ‡ <u>Taxes</u> | Assets         | <b>♦</b> <u>Debts</u> |
|----------------------|--------------------------|------------|---------------|----------------|----------------|----------------|-----------------------|
| 12 January 2016      | Student1 Ltd.<br>Student | ©0.00      | ©0,00         | ©0.00          | ©0.00          | ©10 000 000.00 | ©0.00                 |
| 12 January 2016      | Student2 Ltd.<br>Student | ©80 196.29 | ©1 217 537.33 | -©1 137 341.04 | ©0.00          | ©10 749 054.17 | ©0.00                 |

After each simulation turn the key data of the company, managed by the users, is updated. For example, if there was a growth of assets by certain percentage, if the company was in the profit zone or among the first X companies in the list, all these factors determine whether the company's shareholders receive a specific point or not.

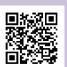

By phone: + 370 5 2030677

## How to upload your course on Simformer platform

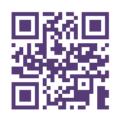

academy@simformer.com
+370 520 30677

If you are planning on developing online courses, contact us by providing the following information:

- Full name.
- Company or University name.
- Contact information (phone, e-mail, Skype, ...).
- Brief description of the course: the name, the learning materials that you already have.

The Simformer experts will assist you in developing a course integrated with SBS.

In order to upload a course on Simformer Platform, it is necessary to:

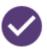

Develop an online content according to the instructions written in this manual. The Partners develop the courses assisted by Simfromer experts;

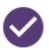

Set up a business simulation according to a specific course - the setting up is conducted by Simformer specialist together with the Partner;

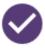

Prepare the course description for Simformer Marketplace. This is done by Partners with Simformer experts' assistance.

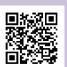

By phone: + 370 5 2030677
By e-mail: academy@simformer.com

## Various solutions for different environments

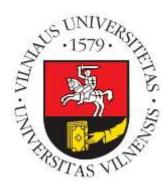

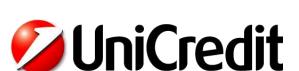

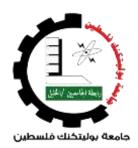

Quality Management course by dr. Dalius Serafinas in Vilnius University.

The problem — to understand Quality Management, one needs:

- Systematical view of the business and its processes.
- Knowledge of the whole business value chain.
- Practical experience in business management.

#### Solution provided by Simformer:

- Business simulation with global virtual economy in order to form an understanding of the business as a system.
- Keep the focus on Quality Management and how it's linked with other business processes.

**Business game "Corporation in Distress"** used for onsite training at Unicredit Bank, in Romania.

 ${\it Same scenario, but two different setups-individual game play and team game play.}$ 

The result – absolutely different skill set development over the course of the business game.

Evaluation by participants - NPS scores - 70% would <u>actively recommend</u> *Simformer game moderators* as trainers and 65% of them would <u>actively recommend</u> the training.

**Business game "Corporation in Distress"** completed by over 120 students in Palestine Polytechnic University.

PPU was searching for a way to modernize their study programs and courses. A decision was made to look for a modern and flexible solution to match the dynamic changes in educational needs.

As a result, Simformer was chosen.

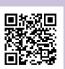

Contact us: https://simformer.com

By phone: + 370 5 2030677

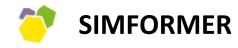

PLATFORM FOR DEVELOPING BUSINESS SIMULATION – BASED COURSES AND TRAINING SESSIONS

**Navigator of Simformer Platform Functions** 

Go to table of contents

## Configuration setting by Simformer specialists

After you have selected the type of an educational product and started working on content, Simformer specialists develop the product on the Platform and provide the Partner administration rights to work on them. The developed product is "an empty vessel", which "is filled" with content of the Partner. For the product upload, Simformer uses LMS Moodle. If you already know how Moodle operates, you could upload the content without assistance. Simformer specialists can do the uploading for you.

The type of business simulation is also selected for the product. The configuration is formed by Simformer experts and the Partner.

After receiving the administrator rights, log in on Simformer Platform. In "NAVIGATION" choose your product and go to the product page. The example of new product page is shown below. To upload the content, click on "Turn editing on" in the top right corner.

## Uploading the content

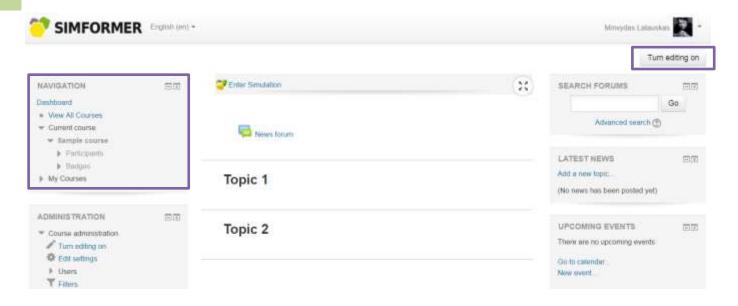

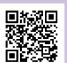

By phone: + 370 5 2030677

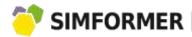

Go to table

of contents

In "ADMINISTRATION", select the "Activity chooser on" option. That way you will have the possibility in to add a source or a course item, and new modules as well.

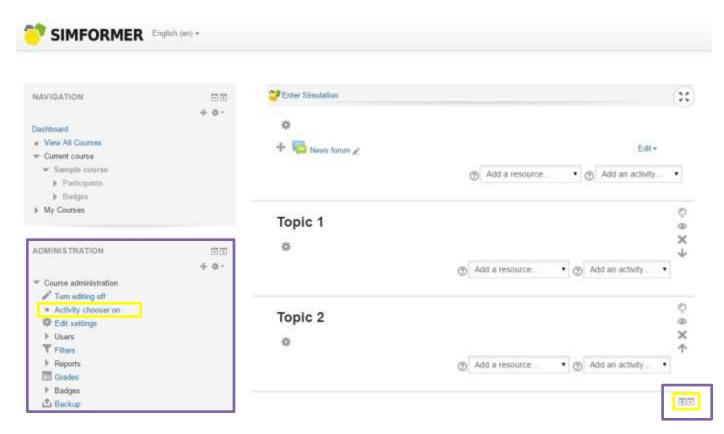

Go to the LMS function description on how to upload the content.

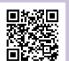

By phone: + 370 5 2030677

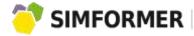

Instructor Account

Click on the link to open business simulation:

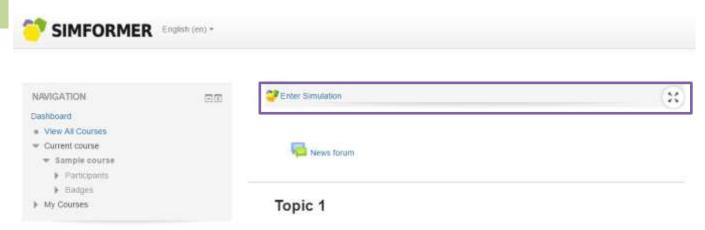

If you have product admin rights, you will be able to the open business simulation page. When you are on this page, you will access the Instructor account (IA):

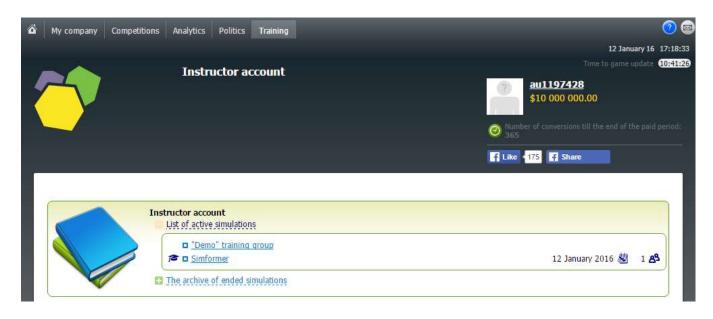

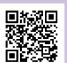

By phone: + 370 5 2030677

There are two sections on IA homepage:

- The list of active simulations active business simulations with specific settings of one or several groups of participants. The simulations are ongoing and they are open to new users. The participants of specific training (a course, business game...) are placed in one group. Each group can contain several subgroups (in case the participants are divided into teams). The registration of groups is done by Simformer specialists and the Partner.
- The archive of closed simulations— the list of business simulations, which were adapted earlier for completed educational products and are closed.

In the list of ongoing simulations, select the desired group, and you will be redirected to its page.

Group Analytics Financial report x End the training Simformer Instructor account Subgroup (the first Default subgroup in the list, where all students are automatically added to the Default subgroup) Default subgroup 1 83 Restarts Restart of a subgroup, all subgroups of a group or individually selected student assumes that in the nearest conversion current students assets will be removed and they will start the simulation again, with the set at the restart settings and restrictions. You can get more details about the current configuration parameters, as well as all available alternative tuning configurations on the Coaching settings at all subgroups of the group (quick transitions to these tabs are shown in the list of subgroups, in the column with the names of the current tuning configurations). Restart all subgroups with the current settings The list of available configurations of coaching settings v Restart all subgroups of the current group with selected settings Participants in the group: 1/100 Start: 12 January 2016 Coach Company Name Status/Role Coach / Simformer \$0.00 12 January 2016 Student / Default subgroup \$0.00 12 January 2016 

The purpose of configuration settings

SIMFORMER

By phone: + 370 5 2030677

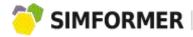

The group page contains the following information:

Indication of the current group (near Simformer icon), which the business simulation is set for:

Instructor account Simformer

The list of subgroups (Default sub group icon) in the group, and business simulation settings that are applied to them (Default settings icon):

Subgroup (the first Default subgroup in the list, where all students are automatically added to the Default subgroup)

2 B

Default subgroup

2 B

Default settings

The "Restarts" function allows selecting business simulations' settings and restart the current ones or apply new settings:

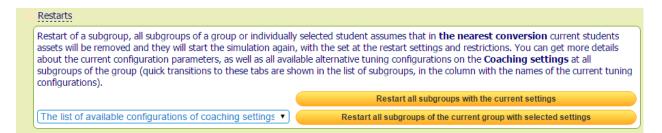

For primary business simulation setting to be applied (before the course starts) it's necessary to:

- 1. Select business simulation configuration from the configuration library. Select the readymade configuration or develop a new one with Simformer experts. <u>Learn more about configuration settings</u>.
- 2. Restart all subgroups of the current group with the selected settings. After the restart, after the closest turn, the participants will begin their work in the simulation anew, using the configurations that were listed in setup used for latest Restart.

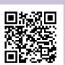

During the learning process, it is possible to do a "restart" in the following cases:

- 1. The training session (a business game, a course) contained an introduction to the simulation (several turns). After the introduction, it is necessary to restart SBS, so that participants can start again with the sane conditions. In this case, restart all subgroups with the current settings.
- 2. During the training session (business games, course) a change of the initial conditions is meant. For example, in each module of the course a specific business simulation is set up. At the end of the particular module, the instructor restarts the group with new configuration settings.
- The list of users (students) of the group:

| Company Name | Assets | Success level | Status/Role                                              |  |
|--------------|--------|---------------|----------------------------------------------------------|--|
|              | \$0.00 |               | Coach / Simformer<br><u>au1197428</u><br>12 January 2016 |  |
|              | \$0.00 |               | Student / Default subgroup Test M. 12 January 2016       |  |

After the restart, the system updates the information on what business simulation configuration settings are applied in relation to the users of this group:

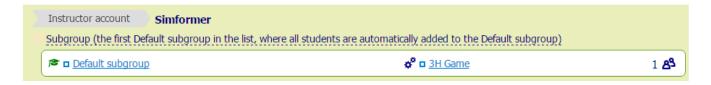

Simformer group, containing one subgroup (Default subgroup), was restarted using the configuration settings for "3H Game".

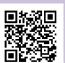

Assigning different settings for different subgroups

IA allows selecting different configuration settings for different subgroups of the same group. This is useful in case the users of one educational product, learning the same theoretical material, practice their skills in differently configured SBS. For example, in the course "Project Management" the students of one group may be divided into subgroups, each of which receives different projects to implement in SBS.

In order to assign configuration settings to a specific subgroup, go to this subgroup, on the page group. The functionality of IA does not change, but the configuration and restart will apply to a specific subgroup only:

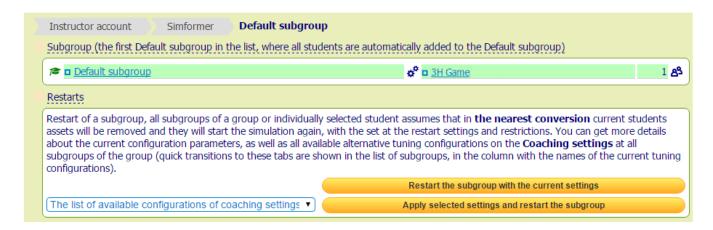

The example above shows a "Simformer" group, which contains a "Default subgroup", settings of which are shown in the picture. "3H Game" configuration settings are already applied to this subgroup. It is possible to restart this subgroup with different configuration settings.

The same can be applied to all separate subgroups of one group.

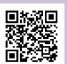

By phone: + 370 5 2030677

Viewing configuration settings

To view the business simulation configuration settings, open the list of subgroups, and select the configuration you require (in the example below – Configuration "3H Game" for the "Default subgroup" subgroup).

| Instructor account     | Temp CiD                                                                                        |
|------------------------|-------------------------------------------------------------------------------------------------|
| Subgroup (the first De | fault subgroup in the list, where all students are automatically added to the Default subgroup) |
| ▶ □ Default subgrou    | p <b>⇔°□3H Game</b> 1 <b>&amp;</b> \$                                                           |

The category of business simulation configuration settings for this subgroup will open:

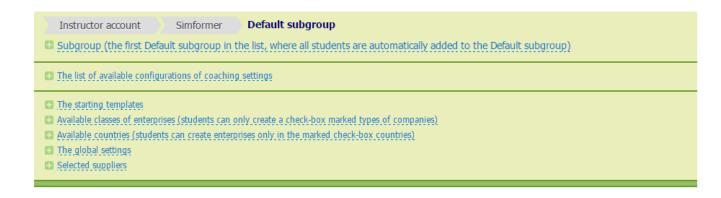

#### Starter templates

Allow selecting the business, which the consumers of a specific educational product will receive in the beginning of the simulation. For example, in a course on how to develop your start-up, the participants receive just the initial capital. In a training session on crisis management, they have to manage a huge international corporation dealing with financial crisis. There is a big number of ready-made starter templates in Simformer template library. The Partners are welcome to create their own template.

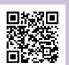

By phone: + 370 5 2030677

Order a free phone or Skype consultation with Simformer expert

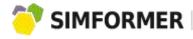

"3H Game" configuration contains one starter template – "Metallurgical industry".

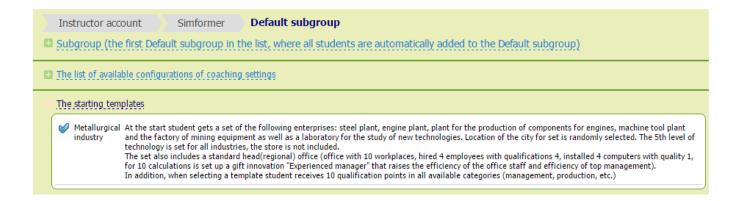

The following settings are:

#### Available types of subdivisions

10 for SBS Intensive, 19 for SBS Classic. Considering a wide spectrum of industry specifications, it allows the selection among hundreds of different enterprises.

#### **Available geographical locations**

5 countries for SBS Intensive, 33 countries for SBS Classic.

#### **Product purchase and sale modes**

Buying from pre-configured suppliers, which were configured manually, the interaction among all members of SBS or just within your group/subgroup, who study a specific training product.

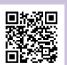

By phone: + 370 5 2030677

Order a free phone or Skype consultation with Simformer expert

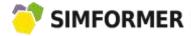

Information about the types of enterprises:

|               |   | asses of enterprises (students can only create a |                                                                                                    |
|---------------|---|--------------------------------------------------|----------------------------------------------------------------------------------------------------|
| <b>V</b>      |   | Office                                           | The company manages its subdivisions through company representative offices.                                                                                              |
| <b>\times</b> |   | Store                                            | Retail stores are at the end of the production chain. Retail revenues represent the main basis of all revenues fro your subdivisions involved in the production of goods. |
| <b>\times</b> |   | Services sector                                  | Enterprises specializing in services                                                                                                    |
| <b>V</b>      |   | Restaurant                                       | From small cafes to large restaurants                                                                                                    |
|               |   | Factory                                          | Factories produce finished goods from raw material                                                                                                    |
|               | * | Mill                                             | Mill grinds grain and produces flour                                                                                                    |
| <b>V</b>      |   | Animal farm                                      | Animal farms produce agricultural products and breed animals                                                                                                    |
|               |   | Warehouse                                        | Warehouse accumulates and distributes products                                                                                                    |
|               |   | Laboratory                                       | Laboratory performs technology research and development                                                                                                    |
| V             |   | Mine                                             | Mine extracts minerals from various fields                                                                                                    |

Information about the available geographical locations for businesses:

| Country                  | Total area<br>of the land     | Population    | Number of cities | Tax rate  |
|--------------------------|-------------------------------|---------------|------------------|-----------|
| 🧳 🔳 Germany              | 0.36 million km <sup>2</sup>  | 82.4 million  | 14               | 25%       |
| 🧳 🚃 Russia               | 17.07 million km <sup>2</sup> | 157.1 million | 54               | 18% - 41% |
| 🧳 ⊑ Spain                | 0.51 million km <sup>2</sup>  | 46.0 million  | 10               | 30%       |
| <b>₩</b> ■ Ukraine       | 0.60 million km <sup>2</sup>  | 46.3 million  | 17               | 32% - 36% |
| United States of America | 9,52 million km <sup>2</sup>  | 321.3 million | 26               | 35% - 43% |

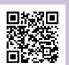

Contact us: https://simformer.com

By phone: + 370 5 2030677

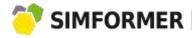

Information about valid global settings:

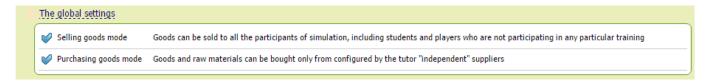

Information about the selected suppliers (manually configured):

| City                           | Sale price                                               | Quality                                                                          | Maximum<br>volume                                                                                                    |
|--------------------------------|----------------------------------------------------------|----------------------------------------------------------------------------------|----------------------------------------------------------------------------------------------------|
| <b>™ Vladivostok</b><br>Russia | ©16 328.98                                               | 1.50                                                                             | 1 4                                                                                                    |
| Archangelsk<br>Russia          | ©80.00                                                   | 5.00                                                                             | 10 000                                                                                                    |
| <b>™ Vladivostok</b><br>Russia | ©411.42                                                  | 1.50                                                                             | 300                                                                                                    |
|                                | ✓ Vladivostok Russia  ✓ Archangelsk Russia ✓ Vladivostok | Vladivostok Russia  Archangelsk Russia  Vladivostok  ©16 328.98  ©80.00  ©411.42 | ■ Vladivostok       ©16 328.98       1.50         Russia       ©80.00       5.00         Russia       ©411.42       1.50 |

Offers for Vladivostok (motorcycles and tires) in the category of automotive products were created at once by suppliers' group settings for the entire category. In order to do this, the goods with a relatively high quality (the supply of goods of certain quality in limited volumes and price was formed automatically) were selected. Such configuration is useful if you plan to provide the market with goods of different categories in terms of their price / quality.

Oil supplier to Arkhangelsk was selected by detailed settings, which allowed to select the price, quality, and maximum volume of the offer manually. Such configuration is useful in case it is necessary to select a separate product with specified characteristics in a specific location. When developing an educational product, together with Simformer experts, select the required parameters for suppliers, which will be included in setting configuration.

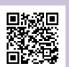

By phone: + 370 5 2030677

SIMFORMER

If you want to see participants' ranking on the group page, go to the tab "Financial report".

The report includes the key information (revenues, expenses, profit, assets, etc.) of the companies managed by group (subgroup) users.

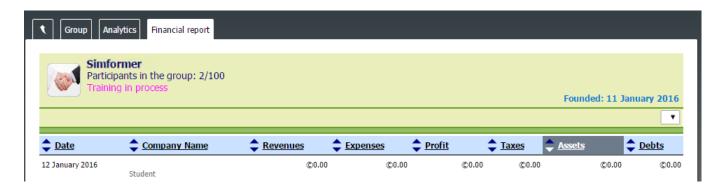

The information is updated after each game turn. At the same time, it is also possible to see the data of a particular game turn.

The data can be sorted in ascending/descending order.

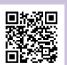

By phone: + 370 5 2030677
By e-mail: academy@simformer.com

Incorporate the simulation into your educational products

Simformer is a Platform for development of courses and training sessions based on business simulations.

We offer our partners (course developers, instructors, and trainers) a tool set to develop, support and sell educational products through Simformer.

#### Profit sharing model:

Introduce your products to global market through Simformer

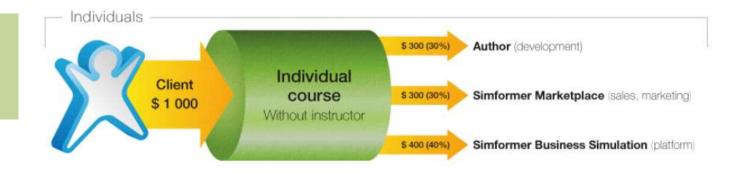

Earn up to 50% of royalties and profit for supporting the products

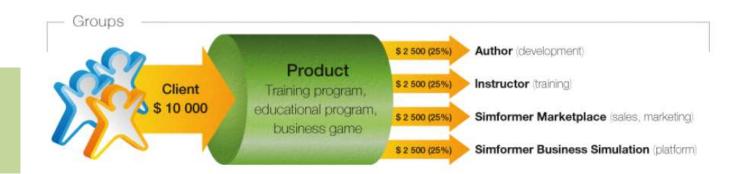

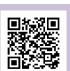

By phone: + 370 5 2030677

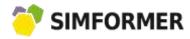

We are always open to new suggestions and ideas.

Contact us via phone or e-mail. Together we will find a suitable course development solution.

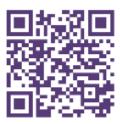

www.simfomer.com

academy@simformer.com
+370 520 30677

Instruction version: 2015-10-13

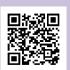

Contact us: https://simformer.com By phone: + 370 5 2030677